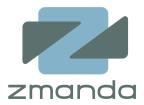

### MySQL Backup for the Oracle DBA

Chander Kant Zmanda, Inc. <u>ck@zmanda.com</u> <u>https://www.zmanda.com/</u>

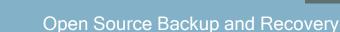

# Agenda

- Zmanda Inc Overview
- ZRM for MySQL
- RMAN/Oracle vs. ZRM/MySQL
- Quickstart
- Backup Methods
- Backups using Snapshots
- Point in Time Recovery of Database
- Reporting and Monitoring
- Advanced Features
- 🖵 Q & A

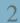

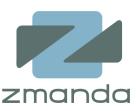

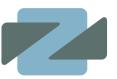

Overview: Market leader in open source backup and recovery Amanda: Network Backup Zmanda Recovery Manager for MySQL

Business Model: Annual subscription fee model as pioneered by open source leaders MySQL and Red Hat

Adoption: 500,000+ servers protected by Zmanda

Zmanda and MySQL:

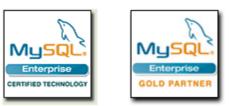

### Zmanda Recovery Manager (ZRM) for MySQL

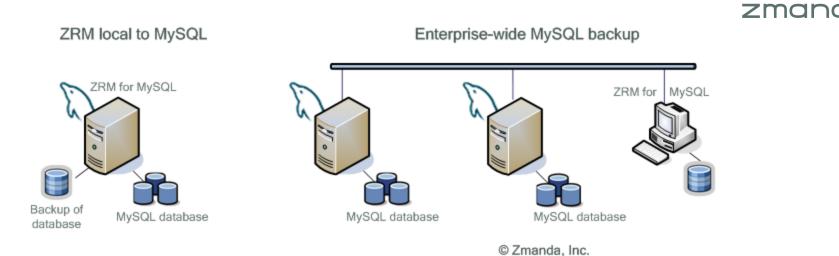

- Centralized backup and recovery of multiple MySQL databases
- Schedule full and incremental backups
- Perform logical or raw backups of MySQL database
- Get e-mail or RSS notification about status of backups
- Monitoring and Reporting
- Enforcement of site or application specific backup policies
- Recover database easily to a required point in time or to any particular database event

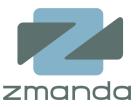

- Backup/Restore Scripts and Backup Manager in Oracle Enterprise Manager
- Block level corruption detection
   Block level differential backup
- Recovery information integrated into the database control files

|                                         |                                                             |                                | 0-0-              | •                 | -0     |  |
|-----------------------------------------|-------------------------------------------------------------|--------------------------------|-------------------|-------------------|--------|--|
|                                         |                                                             |                                | Datafiles Options | Settings Schedule | Review |  |
| Schedule Customized B                   | ackup: Settings                                             |                                |                   |                   |        |  |
|                                         |                                                             | new<br>Customized Realium      |                   |                   |        |  |
|                                         | Object Type                                                 | Customized Backup<br>Datafiles |                   |                   |        |  |
| Disk Backup Location C:\app\A<br>O Tape | lministrator\flash_recove)<br>) Library Parameters not spec |                                |                   |                   |        |  |
| Media Management Vendor(MMV             | 성장 재명하지 않아 이 것 같아? 그 것 않는 것 같아? 것 같아? 것 같아? 것 같아?           |                                |                   |                   |        |  |

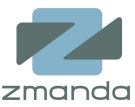

- Backup/Restore Scripts and Backup Manager in Oracle Enterprise Manager
- Block level corruption detection
   Block level differential backup
- Recovery information integrated into the database control files

| ORACLE Enterprise Manager 11g                                                                                   |                                                   |                                                                                  | Setup Preferences Help Logout Database                  |
|----------------------------------------------------------------------------------------------------|---------------------------------------------------|----------------------------------------------------------------------------------|---------------------------------------------------------|
|                                                                                                    |                                                   | Options Settings Schedule Review                                                 |                                                         |
| Schedule Customized Backup: Review                                                                              | N                                                 |                                                                                  |                                                         |
| Database<br>Backup Strategy                                                                                     |                                                   |                                                                                  | Cancel (Edit RMAN Script) (Back Step 4 of 4 (Submit Job |
| Settings                                                                                                    |                                                   |                                                                                  |                                                         |
| Defendence of the second second second second second second second second second second second second second se | Backup Mode                                       | Disk<br>Full Backup<br>Online Backup<br>C:\app\Administrator\flash_recovery_area |                                                         |
| RMAN Script                                                                                                    |                                                   |                                                                                  |                                                         |
| The RMAN script below is generated based on th                                                                  | e user input from previous                        | pages.                                                                           |                                                         |
| backup device type disk tag '%TAG' database i<br>backup device type disk tag '%TAG' archivelog                  | nclude current controlfile;<br>all not backed up; |                                                                                  |                                                         |

### **RMAN and ZRM for MySQL**

**RMAN Client** 

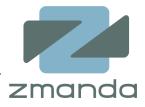

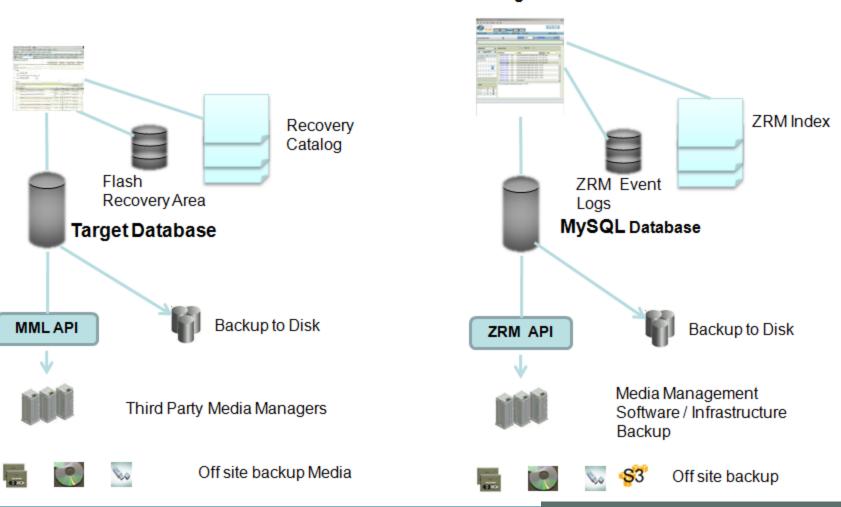

**Zmanda Management Console** 

**Open Source Backup and Recovery** 

### ZRM for MySQL – Global Management for Online Databases

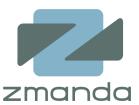

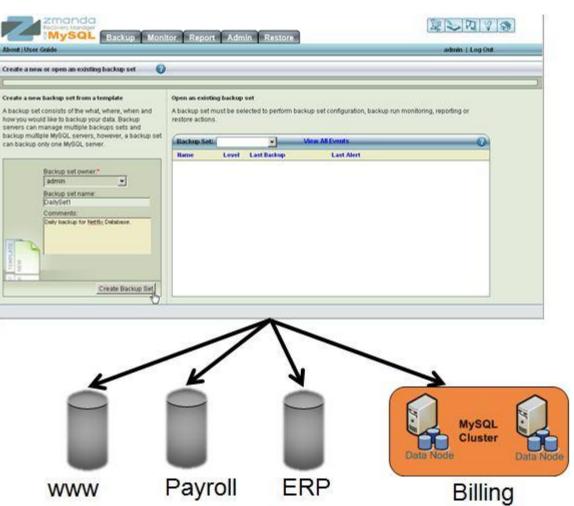

#### **Backup of Enterprise wide MySQL Databases**

Open Source Backup and Recovery

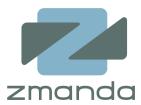

- RMAN/Oracle
   \$ORACLE\_HOME/config/scripts/backup.sh
  - Runs full backup of all databases under ORACLE\_HOME
  - Default retention policy is last two backups

ZRM/MySQL

### /usr/bin/mysql-zrm-backup

- Runs full backup of all local databases
- Default retention policy is forever

#### Immediate Full Backup from Management Console

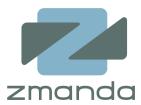

| Ecovery Manager                                                                              | Report Admin Resto          | re                |                 |                     |  |  |  |  |  |
|----------------------------------------------------------------------------------------------|-----------------------------|-------------------|-----------------|---------------------|--|--|--|--|--|
| About   User Guide what where when                                                           | how summary                 |                   |                 | admin   Log Out     |  |  |  |  |  |
| Summary of backup set parameters 🛛 🕜                                                         | Backup Se                   | t: DailySet1      | View All Events | 080                 |  |  |  |  |  |
| Use links in table to override backup parameters in backup set.                              |                             |                   |                 |                     |  |  |  |  |  |
| Use the "Set Site Defaults" button to set parameters that are shared across all backup sets. |                             |                   |                 |                     |  |  |  |  |  |
|                                                                                              | Name                        | Value             |                 | Set In              |  |  |  |  |  |
| Set Site Defaults                                                                            | What                        |                   |                 |                     |  |  |  |  |  |
|                                                                                              | Васкир Туре                 | netflix           |                 | Backup Set          |  |  |  |  |  |
| Backup set parameters verified successfully.                                                 | Host                        | localhost         |                 | System Defaults     |  |  |  |  |  |
|                                                                                              | MySQL Client Utilities Path | /us#bin           |                 | System Defaults     |  |  |  |  |  |
| Use the below buttons to run backups.                                                        | Password                    | Password set      |                 | Backup Set          |  |  |  |  |  |
|                                                                                              | Port Number                 |                   |                 |                     |  |  |  |  |  |
|                                                                                              | SSL Options                 |                   |                 |                     |  |  |  |  |  |
|                                                                                              | Socket File Path            |                   |                 |                     |  |  |  |  |  |
|                                                                                              | Username                    | backup-user       |                 | Backup Set          |  |  |  |  |  |
|                                                                                              | Where                       |                   |                 |                     |  |  |  |  |  |
|                                                                                              | Destination Directory       | /var/lib/mysqLzrm |                 | System Defaults     |  |  |  |  |  |
|                                                                                              | Retention Policy            | 10D               |                 | Backup Set          |  |  |  |  |  |
|                                                                                              | Temporary Directory         | /tmp              |                 | System Defaults     |  |  |  |  |  |
|                                                                                              | How                         |                   |                 |                     |  |  |  |  |  |
|                                                                                              | Backup Mode                 | raw               |                 | System Defaults     |  |  |  |  |  |
|                                                                                              | Binary Log Path             | /var/lib/mysql    |                 | System Defaults     |  |  |  |  |  |
| Run Incremental Backup Run Full Backup                                                       | Compress                    | No                |                 | System Defaults 🗾 🗾 |  |  |  |  |  |
|                                                                                              | •                           |                   |                 |                     |  |  |  |  |  |

#### Immediate Full Backup from RMAN

| Immediate Full Backup from RMAN                                                                   |                                                  |                                          |                      |  |  |  |  |  |  |
|---------------------------------------------------------------------------------------------------|--------------------------------------------------|------------------------------------------|----------------------|--|--|--|--|--|--|
|                                                                                                   |                                                  |                                          | zmano                |  |  |  |  |  |  |
| RACLE <sup>:</sup> Enterprise Manager 11 g                                                        |                                                  |                                          |                      |  |  |  |  |  |  |
| tabase Control                                                                                    |                                                  |                                          |                      |  |  |  |  |  |  |
|                                                                                                   |                                                  | 0-0-                                     |                      |  |  |  |  |  |  |
|                                                                                                   |                                                  | Options Settings Scl                     | hedule Review        |  |  |  |  |  |  |
| edule Customized Backup: Review                                                                   | 1                                                |                                          |                      |  |  |  |  |  |  |
|                                                                                                   | Customized Backup                                |                                          |                      |  |  |  |  |  |  |
| Object Type                                                                                       | Whole Database                                   |                                          |                      |  |  |  |  |  |  |
| Settings                                                                                          |                                                  |                                          |                      |  |  |  |  |  |  |
|                                                                                                   | Destination                                      |                                          |                      |  |  |  |  |  |  |
|                                                                                                   |                                                  | Full Backup<br>Online Backup             |                      |  |  |  |  |  |  |
|                                                                                                   |                                                  | C:\app\Administrator\flash_recovery_area |                      |  |  |  |  |  |  |
|                                                                                                   |                                                  |                                          |                      |  |  |  |  |  |  |
| RMAN Script                                                                                       | ·····                                            |                                          |                      |  |  |  |  |  |  |
| The RMAN script below is generated based on the                                                   |                                                  | pages.                                   |                      |  |  |  |  |  |  |
| backup device type disk tag '%TAG' database in<br>backup device type disk tag '%TAG' archivelog a | clude current controlfile;<br>all not backed up; |                                          |                      |  |  |  |  |  |  |
|                                                                                                   | 6                                                |                                          |                      |  |  |  |  |  |  |
|                                                                                                   |                                                  |                                          |                      |  |  |  |  |  |  |
| 1                                                                                                 |                                                  |                                          |                      |  |  |  |  |  |  |
|                                                                                                   |                                                  |                                          |                      |  |  |  |  |  |  |
| urn to Schedule Backup                                                                            |                                                  |                                          |                      |  |  |  |  |  |  |
|                                                                                                   |                                                  | Database   Setup   Prefere               | nces   Help   Logout |  |  |  |  |  |  |

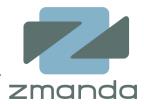

- Extract logical definitions and data from the database to a file
- Can be done at Database level or Table level
- Allows for selective recovery
- Command line and Management Console

Oracle

- EXP (export) and IMP (import) utilities
- Data Pump (Introduced in Oracle 10g)
- Uses Oracle proprietary binary file format

MySQL

- mysqldump client program
- Can backup local or remote servers
- Stores backup as SQL statements
- Portable

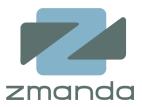

- Binary copies of Database files
- Faster and preferred method for large databases
- Very limited portability

#### Oracle

- Backup Data files, Control files, Server Parameter file and Redo Log files
- Online backup requires ARCHIVELOG mode
- Hot Tablespace Backups (ALTER TABLESPACE BEGIN BACKUP)
- Recovery Manager (RMAN)
- Snapshot: Oracle 11g on Windows has a VSS Writer

#### MySQL

- Actual files depend on storage engine being used
  - MyISAM : .frm, .MYD and .MYI files
  - InnoDB: .frm, .ibd, InnoDB log files
- mysqlhotcopy : For MyISAM storage engine on UNIX and Netware
- ibbackup (InnoDB Hot Backup): InnoDB storage engine only
- Snapshot based solutions

### ZRM for MySQL – Optimized for your Configuration

#### Zmanda Backup methods that best matches storage engine and configuration

Logical backup

Raw backup

Snapshot backup

| Recovery Manager                                                                                                    | or Report Admin Restore                                                                                                    |                              |
|----------------------------------------------------------------------------------------------------|----------------------------------------------------------------------------------------------------|------------------------------|
| About   User Guide                                                                                                    |                                                                                                    | admin   Log Out              |
| Create a new or open an existing backup set 🛛 👔                                                                                                    |                                                                                                    |                              |
| Create a new backup set from a template<br>A backup set consists of the what, where, when and<br>how you would like to backup your data. Backup<br>servers can manage multiple backups sets and<br>backup multiple MySQL servers, however, a backup set<br>can backup only one MySQL server. | Open an existing backup set A backup set must be selected to perform backup set configuration, backup r restore actions. Backup Set: View All Events Name Level Last Backup Last Alert | run monitoring, reporting or |
| Backup set owner:* admin Backup set name: DailySet1 Comments: Daily backup for Netflix Database.                                                                                                    |                                                                                                    |                              |

#### **Snapshots - Logical Copy Of Database**

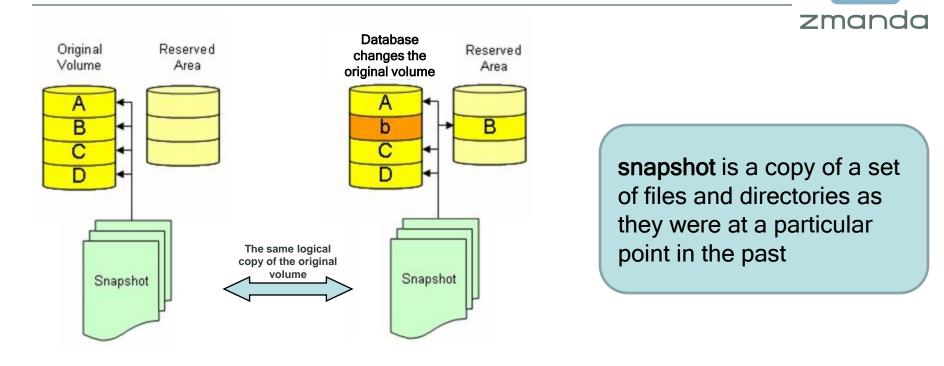

- ✓ Copy on Write
- Taking a snapshot is very fast and does not depend on size of the database
- ✓ Always a "full" point-in-time backup of database

## 16

### Database Backup Using Snapshot

- Momentarily read lock the database
- Flush the memory buffers for logical consistency of data on disk
- Take the snapshot
- Unlock the database
- Manage the snapshot
  - Moving to a different location
  - Catalog backup images
  - Monitoring and reporting

Requires snapshot manager such as ZRM that is aware of MySQL and specific snapshot technology

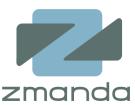

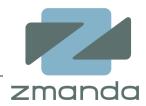

- Differential and Cumulative backups using RMAN
  - Differential: Faster Backup/Slower Recovery
  - Cumulative: Slower Backup/Faster Recovery
- ZRM only does Differential backups
  - ZMC enables easy recovery
- Differential backups difference
  - Oracle RMAN: Changed blocks
  - ZRM: Database Event Log

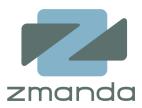

- Encryption
- Compression
- RMAN media management interface
- ZRM for MySQL integration with Amanda Enterprise
- Storing backups on the storage grid
   Amazon S3

### Point in Time Restore of Databases

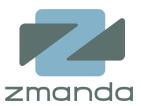

- Recovering from logical errors
- Audit and analyze transactions

- Oracle Flashback Commands

   RMAN Flashback Transaction History
- MySQL Log Analyzer pin-points the time of recovery
  - ZRM can recover to any point in time since last backup

### **MySQL Log Analyzer**

#### zmanda - 🗆 × 🕙 ZRM - DataBase Events - Mozilla Firefox Hi<u>s</u>tory <u>B</u>ookmarks <u>T</u>ools View Help File Edit zmanda Recovery Manager อั**MySQL** 夏 Ð 8 **1**10 Backup Monitor Report Admin Restore About | User Guide admin | Log Out predefined reports database events data integrity summary Backup Set: DailySet1 -? View All Events Report Database Events

.

| Bac             | kup D | ate: |    |          |      | Go | Da | Database Events 🛛 🖌 🛋 Page 1 of 1 🕨 🗎 |       |                                      |                                           |  |  |
|-----------------|-------|------|----|----------|------|----|----|---------------------------------------|-------|--------------------------------------|-------------------------------------------|--|--|
| ◄ August 2007 ► |       |      |    |          | 7    | ۲  | Ti | me Stamp:                             |       | Search:                              | Next Prev Page:                           |  |  |
| s               | M     | T    | w  | Т        | F    | s  |    | 2007-08-17 16:16:30                   | Query | insert into MovielD (MovielD,Year,M  | MovieTitle) values ("17775","2005","Sahar |  |  |
| 29              | 30    | 31   | 1  | 2        | 3    | 4  |    | 2007-08-17 16:16:35                   | Query | insert into MovielD (MovielD,Year,M  | MovieTitle) values ("17776","1993","Die A |  |  |
|                 |       |      |    |          |      |    |    | 2007-08-17 16:16:36                   | Query | insert into MovielD (MovielD, Year,M | MovieTitle) values ("17777","1997","Golde |  |  |
| 5               | 6     | 7    | 8  | 9        | 10   | 11 |    | 2007-08-17 16:16:40                   | Query | insert into MovielD (MovielD,Year,M  | MovieTitle) values ("17778","2005","Harry |  |  |
| 40              | 40    | 4.0  | 45 | 40       |      |    |    | 2007-08-17 16:16                      | Query | DELETE FROM "MovieID" WHERE "M       | MovielD`.`MovielD` = 17771/*!*/;          |  |  |
| 12              | 13    | 14   | 15 | 16       | 17 🗗 | 18 |    | 2007-08-17 16:16:43                   | Query | DELETE FROM "MovieID" WHERE "M       | MovielD`.`MovielD` = 17772/*!*/;          |  |  |
| 19              | 20    | 21   | 22 | 23       | 24   | 25 |    | 2007-08-17 16:16:44                   | Query | DELETE FROM "MovieID" WHERE "M       | MovielD`.`MovielD` = 17773/*!*/;          |  |  |
|                 |       |      |    |          |      |    |    | 2007-08-17 16:16:44                   | Query | DELETE FROM 'MovieID' WHERE 'N       | MovielD`.`MovielD` = 17774/*!*/;          |  |  |
| 26              | 27    | 28   | 29 | 30       | 31   |    |    | 2007-08-17 16:16:44                   | Query | DELETE FROM 'MovieID' WHERE 'N       | MovielD`.`MovielD` = 17775/*!*/;          |  |  |
|                 |       | 1    |    | <u> </u> |      |    |    | 2007-08-17 16:16:45                   | Query | DELETE FROM "MovieID" WHERE "M       | MovielD`.`MovielD` = 17776/*!*/;          |  |  |
|                 |       |      |    |          |      |    |    | 2007-08-17 16:16:46                   | Query | flush privileges/*!*/;               |                                           |  |  |

DELETE FROM 'MovieID' WHERE 'MovieID'. 'MovieID' = 17773/\*!\*/;

| Logena       |        |          |
|--------------|--------|----------|
| Backup Level | Single | Multiple |
| Level O      |        | <b>D</b> |
| Level 1      |        | Þ        |
|              |        |          |

Legend

### MySQL Backup Reporting

| Image: Secovery Manager       Backup       Monitor       Report       Admin       Restore         About   User Guide       summary       predefined reports       database events       data integrity         View Predefined Reports       @       Backup Set: Movies       View All Events |       |                        |                |              |                         |                        |                           |                       |                                   | zmanda                |                       |                     |               |          |
|----------------------------------------------------------------------------------------------------|-------|------------------------|----------------|--------------|-------------------------|------------------------|---------------------------|-----------------------|-----------------------------------|-----------------------|-----------------------|---------------------|---------------|----------|
| Restore a particular backup by clicki                                                                                                    | ng th | ie hyperlinks in tr    | ne row.        |              |                         |                        |                           |                       |                                   |                       |                       |                     |               |          |
| Select a predefined report:                                                                                                    |       | Backup Repor           | t for Movie    | s            |                         |                        |                           |                       |                                   |                       |                       |                     |               |          |
| Backup Report                                                                                                    | -     | Backup Date<br>& Time  | Backup<br>Size | Databases    | Databases<br>(Snapshot) | Level                  | MySQL Version             | Read<br>Locks<br>Time | Status                            | Time<br>Taken         |                       |                     |               |          |
| Customize report                                                                                                    |       | 2007-12-05<br>16:23:44 | 346.63<br>GB   | movies       | movies                  | 0                      | 5.0.50-enterprise-gpl-log | 00:00:00              | Backup<br>succeeded               | 03:35:31              |                       |                     |               |          |
| Backup Date & Time Backup Directory                                                                                                    | Â     | 2007-12-05<br>16:22:46 | 517.04<br>MB   | moviesinnodb | moviesinnodb            | 0                      | 5.0.50-enterprise-gpl-log | 00:00:00              | Backup<br>succeeded               | 00:00:12              |                       |                     |               |          |
| ✓ Backup Size ■ Backup Size (Compressed)                                                                                                    |       | 2007-12-05 16:22:38    | 0.00<br>MB     |              |                         | 1                      | 5.0.50-enterprise-gpl-log | 00:00:00              | Backup<br>succeeded               | 00:00:00              |                       |                     |               |          |
| Binary Logs<br>Comment                                                                                                    | E     | 2007-12-05<br>16:16:54 |                |              |                         | 0                      | 5.0.50-enterprise-gpl-log | 00:00:00              | Backup failed                     | 00:00:00              |                       |                     |               |          |
| Compression Compression/Encryption Time Jatabases                                                                                                    | Time  | ne                     |                |              |                         | 2007-12-04<br>23:05:31 |                           | movies                | movies                            | 0                     | 5.0.50-enterprise-gpl | 00:00:00            | Backup failed | 00:00:00 |
| Databases<br>Databases (Logical)<br>Databases (Raw)                                                                                                    |       |                        |                |              | 2007-12-04<br>23:04:42  | 517.04<br>MB           | moviesinnodb              | moviesinnodb          | 0                                 | 5.0.50-enterprise-gpl | 00:00:00              | Backup<br>succeeded | 00:00:15      |          |
| <ul> <li>Databases (Naw)</li> <li>Databases (Snapshot)</li> <li>Encryption</li> <li>Flush Logs time</li> </ul>                                                                                                    |       | 2007-12-04<br>23:02:27 | 146.37<br>MB   | moviesinnodb |                         | 0                      | 5.0.50-enterprise-gpl     | 00:00:12              | Backup<br>done but with<br>errors | 00:00:13              |                       |                     |               |          |
| Host<br>InnoDB Data Files                                                                                                    | +     | 2007-12-04<br>22:47:43 | 146.37<br>MB   | moviesinnodb |                         | 0                      | 5.0.50-enterprise-gpl     | 00:00:13              | Backup<br>done but with<br>errors | 00:00:15              |                       |                     |               |          |
| View Customized Report                                                                                                    |       |                        |                |              |                         |                        |                           |                       | -<br>                             |                       |                       |                     |               |          |

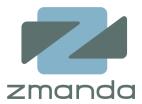

- Database Duplication
  - RMAN Network Database Duplication
  - ZRM can instantiate MySQL Replication Slaves
- Access control
  - RMAN Virtual Private Catalog
  - ZRM Role Based Access Control
- Cluster support
  - RMAN supports Real Application Cluster (RAC)
  - ZRM supports MySQL NDB Clusters

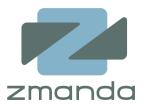

- Multiple Backup methods to suit multiple storage engines
- Plug-in Architecture
  - Snapshots
  - Scheduling
- Customizable compression and encryption methods
- Flexible, robust and very easy to use

Top 5 Considerations while setting up your MySQL Backup <a href="https://www.zmanda.com/mysql-backup-considerations.html">https://www.zmanda.com/mysql-backup-considerations.html</a>

Live Demo: https://network.zmanda.com/

Open Source Backup and Recovery